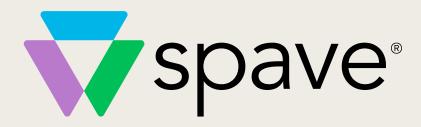

App Redesign and Relaunch Campaign (SpaveKit)

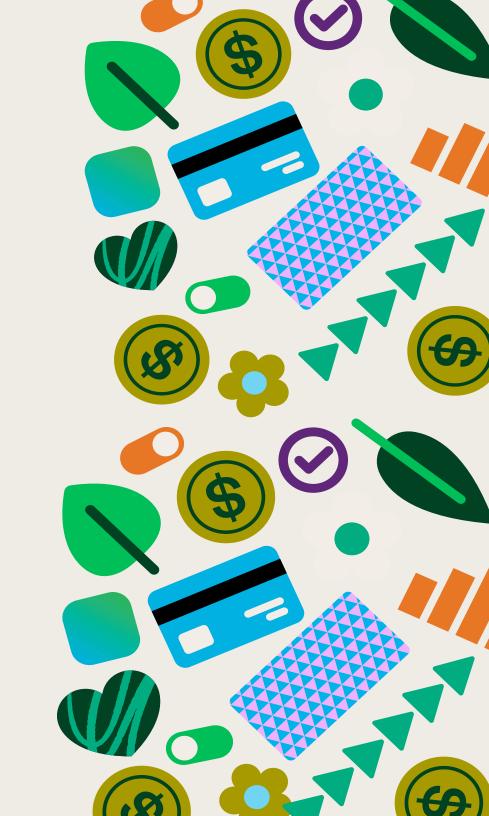

# **Social Posts**

#### 6 campaign posts 1080 x 1080 px

Use for social media posts promoting your partnership with Spave and the Spave app.

- Select your logo from the left "Uploads" menu and place it in the gray rectangle.
- 2. Customize the text on Post #2 and #4 in the body copy. Replace "< NP name >" with your nonprofit organization's name.
- Click "Download" in the top right menu, in the top right menu, under file type select "PNG" and click download.

We've included sample copy for each post to help you get started with writing for yoursocial media pages, but feel free to adjust the copy so it's in your organization's authentic voice and speaks to your audience in a way that will get them excited about Spave.

Canva link

#### Post #1

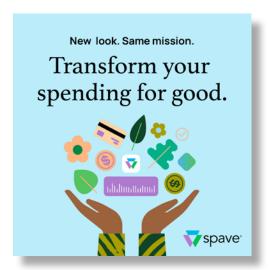

#### Caption:

Discover the future of giving with Spave's redesignedapp release! Saving money and supporting nonprofits has never been easier. Get started now. Download the app today!

#### Post #2

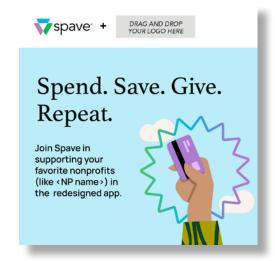

#### Caption:

Your daily transactions can make a difference. With Spave's redesigned app, it's simple and rewarding. Dive into the world of conscious spending and start making a world of difference today!

# **Social Posts**

#### 6 campaign posts 1080 x 1080 px

Use for social media posts promoting your partnership with Spave and the Spave app.

- Select your logo from the left "Uploads" menu and place it in the gray rectangle.
- 2. Customize the text on Post #2 and #4 in the body copy. Replace "< NP name >" with your nonprofit organization's name.
- Click "Download" in the top right menu, in the top right menu, under file type select "PNG" and click download.

We've included sample copy for each post to help you get started with writing for yoursocial media pages, but feel free to adjust the copy so it's in your organization's authentic voice and speaks to your audience in a way that will get them excited about Spave.

Canva link

#### Post #3

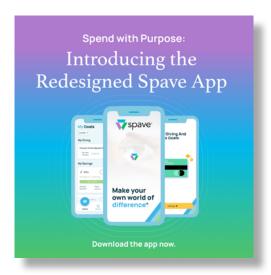

#### Caption:

Big News! The redesigned Spave app is here, and it's changing the way we give back. Download and explore today!

#### Post #4

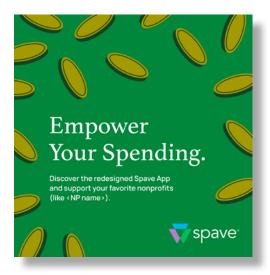

#### Caption:

Spave is all about turning spending into meaningful impact. The redesigned app takes it up a notch! Explore our fresh features and join us on a mission to change the world, one transaction at a time.

# **Social Posts**

6 campaign posts 1080 x 1080 px

Use for social media posts promoting your partnership with Spave and the Spave app.

- Select your logo from the left "Uploads" menu and place it in the gray rectangle.
- 2. Customize the text on Post #2 and #4 in the body copy. Replace "< NP name >" with your nonprofit organization's name.
- Click "Download" in the top right menu, in the top right menu, under file type select "PNG" and click download.

We've included sample copy for each post to help you get started with writing for yoursocial media pages, but feel free to adjust the copy so it's in your organization's authentic voice and speaks to your audience in a way that will get them excited about Spave.

Canva link

#### Post #5

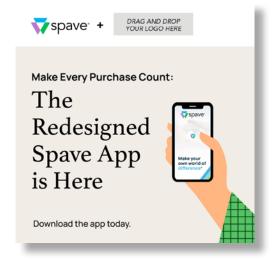

#### Caption:

We're excited to introduce the redesigned Spave app! It's your gateway to financial empowerment and social impact. Don't miss out on the opportunity to do good effortlessly.

#### Post #6

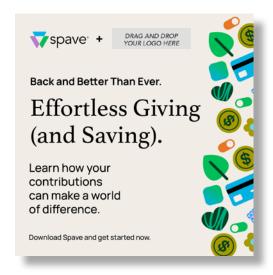

#### Caption:

Join us in revolutionizing the way you spend and give. The redesigned Spave app is here! Download it now and be part of a community that's transforming spending for good.

# **Email**

Use for paid ads promoting your partnership with Spave and the Spave app.

- 1. Select your logo from the left "Uploads" menu and place it in the gray rectangle.
- Customize the email subheader graphic. Replace "<NP name>" with your nonprofit organization's name.
- Click "Download" in the top right menu, under file type select "PNG" and click download.

We've included sample copy for you get started with writing an email, but feel free to adjust the copy so it's in your organization's authentic voice and speaks to your audience in a way that

Header: 1200 x 600 px

Canva link

Subheader: 1200 x 450 px

Canva link

#### Make Every Purchase Count:

# The Redesigned Spave App is Here

New look. Same mission.

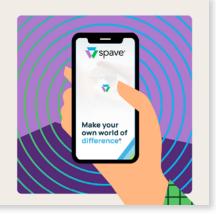

Dear [Recipient's Name],

Exciting news! We are thrilled to introduce you to the redesigned Spave appthat helps you consciously spend and make a social impact at the same time. If you've ever wanted to make a difference effortlessly while managing your finances, this app is for you.

#### Experience the Future of Giving:

With the redesigned Spave app, you can transform your spending for good. Imagine saving money automatically as you spend and supporting <NP name > with just a tap. Your daily transactions can make a difference. With Spave's redesigned app, it's simple and rewarding.

#### Key Features of Our Redesigned App:

- ✓ Connecting financial spending accounts to give or save via micro-transfers, using the round-up method, a select percentage, or fixed amount
- ✓ "Insights" section to review spending of connected accounts as well as charting how much
  money is given or saved via Spave
- A new premium subscription option to allow users to connect more than one account, make savings goals, and upgrade Insights section

Together, we can change the world, one transaction at a time.

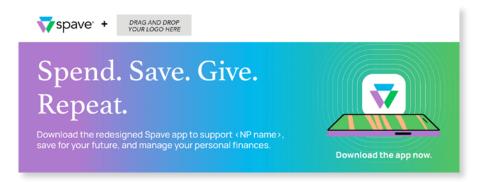

Ready to get started? Simply download the redesigned app and start making your own world of difference. Saving money and supporting nonprofits (like us) has never been easier.

# Website banner

1500 x 350 px

Canva link

Use for paid ads promoting your partnership with Spave and the Spave app.

- 1. Select your logo from the left "Uploads" menu and place it in the gray rectangle.
- 2. Customize the text in the graphic. Replace "<NP name>" with your nonprofit organization's name.
- 3. Click "Download" in the top right menu, under file type select "PNG" and click download.
- \*hyperlink graphic on your website to spave.io

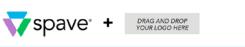

# Discover the Redesigned Spave App and Transform Your Spending for Good.

Download the redesigned Spave app to support < NP name >, save for your future, and manage your personal finances.

Learn more about Spave

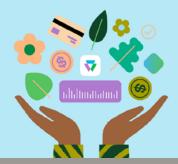

# **Flyer**

 $8.5 \times 11$  (single-sided)

Use for promoting your partnership with Spave. Scanning the QR code redirects to iOS and Google Play stores to download the Spave app.

- Select your logo from the left "Uploads" menu and place it in the gray rectangle.
- 2. Customize the text in the sixth line of body copy. Replace "<NP name>" with your nonprofit organization's name.
- 3. Select "Download" in the top right menu, under file type select "PDF Print" and click download.

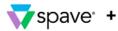

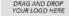

# Make Every Purchase Count With the Redesigned Spave App.

#### Transform your spending for good

Spave is an all-in-one financial wholeness app that allows you to link your spending cards and accounts to easily save and give each time you charge your card. You can choose to round-up your dollars or pick a percentage of your transactions and support <NP name > without changing your spending habits!

Download the Spave app today.

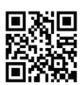

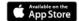

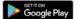

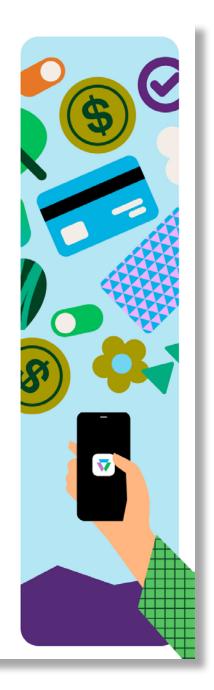

Canva link

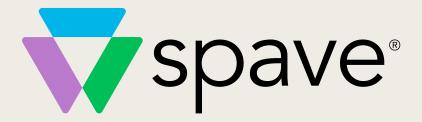

As a Spave partner, you have access to a full marketing kit that can be easily customized for your brand. This guide explains how to tailor each digital or printed piece with your name and logo.

Before getting started, upload your brand's logo to the Canva media library to customize these assets.

# **SpaveKit Digital Asset Links:**

Social media posts: https://www.canva.com/design/DAF5-HzvXqg/TXy6X1PGzaaXUZXzx5Uz5Q/view?utm\_content=DAF5-HzvXqg&utm\_campaign=designshare&utm\_medium=link&utm\_source=publishsharelink&mode=preview

**Email header:** https://www.canva.com/design/DAF6EqDWxFc/67MWvCJCy2Eg7y3beY7Vfw/view?utm\_content=DAF6EqDWxFc&utm\_campaign=designshare&utm\_medium=link&utm\_source=publishsharelink&mode=preview

**Email subheader:** https://www.canva.com/design/DAF5-HhAat0/WfdCNrDEJy4bdFRvIM300g/view?utm\_content=DAF5-HhAat0&utm\_campaign=designshare&utm\_medium=link&utm\_source=publishsharelink&mode=preview

**Website banner:** https://www.canva.com/design/DAF5-A7UMxo/VjleHB3NXxPog-muuTmBHA/view?utm\_content=DAF5-A7UMxo&utm\_campaign=designshare&utm\_medium=link&utm\_source=publishsharelink&mode=preview

Flyer: https://www.canva.com/design/DAF5-NHX9Gs/deU5-Jfj-S7DiSsLPtpGzg/view?utm\_content=DAF5-NHX9Gs&utm\_campaign=designshare&utm\_medium=link&utm\_source=publishsharelink&mode=preview

For best quality, use below as a guide for the download settings for digital assets.

(Set size for 2 x for sharper quality.)

Download

File type

Size x

2

3,000 × 700 px

Transparent background

Compress file (lower quality)

Save download settings